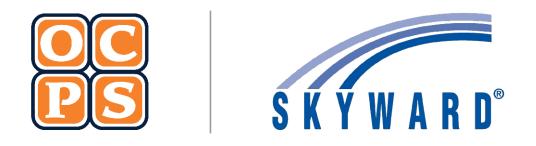

# SKYWARD FAMILY ACCESS Family Access

**Orange County Public Schools** 

# Contents

١.

| Ov | erview of Family Access | 3  |
|----|-------------------------|----|
| Α. | Home Page               | 3  |
| В. | District Links          | 4  |
| C. | Online Forms            | 5  |
| D. | Calendar                | 16 |
| Ε. | Gradebook               | 17 |
| F. | Attendance              | 17 |
| G. | Student Info            | 18 |
| Н. | Schedule                | 19 |
| I. | Discipline              | 19 |
| J. | Test Scores             |    |
| К. | Student Services        |    |
| L. | Graduation Requirements | 21 |
| M. | Academic History        | 22 |
| N. | Portfolio               | 23 |
| 0. | Health Information      |    |
| Ρ. | Login History           | 24 |

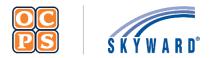

# Skyward Family Access Family Guide

#### I. Overview of Family Access

The *Family Access* Portal is created and maintained for families to view students' educational progress. The portal provides demographic information, schedule, assignments, calendar events, grades, attendance, discipline, test scores, and graduation requirements. Families will be able to view student details and monitor progress.

#### Login Process

To access the *Family Access* portal, parents/guardians will first need to register for a LaunchPad account. Once an account is established in LaunchPad, parents/guardians can then access *Family Access* by clicking on the Skyward icon. Please refer to the Skyward Family Access documentation. This documentation is located on the OCPS website > Current Families > Skyward Information > Documentation > Skyward Family Access document. Families can access the documentation here.

|                            | Family  | Access   | 3                                                                                                    | My Account Email History Exit |
|----------------------------|---------|----------|----------------------------------------------------------------------------------------------------|-------------------------------|
| ŚŔŸWARD°                   | All Stu | lents    |                                                                                                    |                               |
| 0                          | J       | sents    | You have unread messages                                                                                               | Upcoming Events               |
|                            | 0       |          | 6                                                                                                    | Sun Sep 13, 2020              |
| Online Forms               |         | An Onlin | e Form is now available to fill out                                                                                    | PROGRESS REPORT 1 Ends        |
| Calendar                   |         |          | rice Refusal Form is now available to fill out at Boone HS, yet has not been<br>d for Olivia. It is due by 08-31-2021. |                               |
| Gradebook                  |         |          | nline Form for O                                                                                                    | Sun Sep 13, 2020              |
| Attendance                 |         |          | rice Refusal Form is now available to fill out at Boone HS, yet has not been<br>d for Jordan. It is due by 08-31-2021. | PROGRESS REPORT 1 Ends        |
| Student Info               |         |          | nline Form for J                                                                                                    | Sun Sep 13, 2020              |
| Schedule                   |         |          | [+] Show More                                                                                                    | PROGRESS REPORT 1 Ends        |
| Discipline                 |         |          |                                                                                                    |                               |
| Test Scores                |         |          |                                                                                                    |                               |
| Student Services           | \$      |          |                                                                                                    |                               |
| Graduation<br>Requirements |         |          |                                                                                                    |                               |
| Academic<br>History        |         |          |                                                                                                    |                               |
| Portfolio                  |         |          |                                                                                                    |                               |
| Health Info                |         |          |                                                                                                    |                               |
| Login History              |         |          |                                                                                                    |                               |

#### A. Home Page

The Family Access portal is organized into 16 tabs which displays important information about the student. Tabs include *Home, Online Forms, Calendar, Gradebook, Attendance, Student Info, Schedule, Discipline, Test Scores, Student Services, Graduation Requirements, Academic History, Portfolio, Health Info, and Login History.* Parents/guardians will select a tab to show more information about the student. *Home* is the default tab which displays *All Students, Upcoming Events, Calendar, User Name, My Account, and Exit.* 

| Navigation         | Description                                                                                        |
|--------------------|----------------------------------------------------------------------------------------------------|
| 1. Home            | Displays the default page.                                                                         |
| 2. All Students    | View one or all students in household.                                                             |
| 3. Family Name     | Displays the user's name.                                                                          |
| 4. My Account      | Provides the contact information of the family. Changes must be processed at the student's school. |
| 5. Exit            | Closes Family Access.                                                                              |
| 6. District Links  | Displays important District Links.                                                                 |
| 7. Wall            | Displays District Announcements, Online Forms, Unread Messages, and other alert information.       |
| 8. Upcoming Events | Displays the district dates for each student.                                                      |
| 9. Calendar        | Provides a daily, weekly or monthly view.                                                          |

## **B.** District Links

*District Links* will be available via a drop-down menu. These links may redirect internally to important OCPS information or externally to sites such as the *Cambium Family Portal*, where student state assessment scores can be viewed.

#### State Assessment Scores - Cambium Family Portal

The portal will display state assessment scores for FSA Grade 3 Reading, FSA ELA Grades 4-10, FSA Mathematics Grades 3-8, FSA End-of-Course (EOC) Exams – Algebra 1 and Geometry, NGSSS End-of Course (EOC) Exams – Biology, Civics, and United States (US) History, and the Statewide Science Assessment.

#### 1. Select District Links.

- 2. Select a **Student** to view state assessment scores. A separate link will be available for each student.
- 3. Review student state assessment scores.

|                      | amily Access                                                                                | My Account Exit                                                                                                    |
|----------------------|---------------------------------------------------------------------------------------------|----------------------------------------------------------------------------------------------------|
| Home<br>Online Forms | An Online Ferm is new evailable to fill out                                                 | Links<br>ssessment Scores<br>ssessment Scores                                                                                                    |
|                      | Statewide Assessments Family Portal                                                         | E Sign Dat                                                                                                    |
|                      | Scores for School Year                                                                      | October 2015     October 2015     O |
|                      |                                                                                             | Child's Most Recent Test<br>aken: Test Window: Score:                                                                                                    |
|                      | 425 427 427 518 552 575 244<br>Inter 1 Inter 2 Inter 3 Inter 4 Inter 5 575 Your student has | 334 359 362 378 412<br>Junie 2 Junie 3 Junie 4 Junie 5 412<br>Iudent has                                                                                                    |

## C. Online Forms

The Online Forms tab allows Guardians to complete district forms for their student(s). Online Forms can also be accessed from the Wall. Reference Table 2A Online Forms Tab.

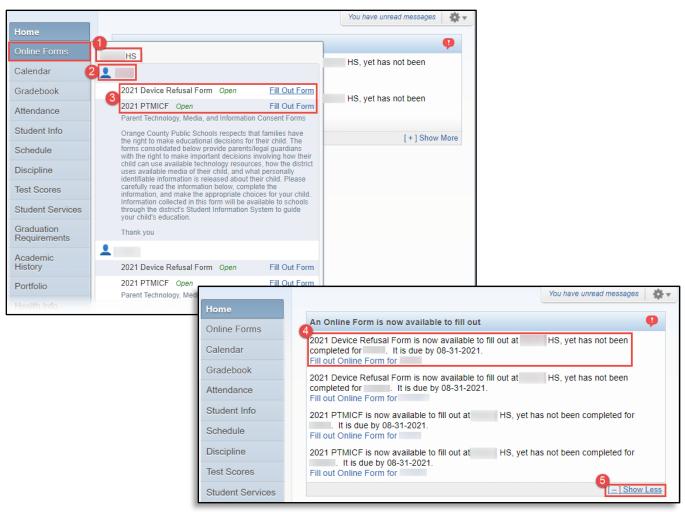

Table 2A. Online Forms Tab

| Navigation                             | Description                                           |
|----------------------------------------|-------------------------------------------------------|
| 1. School                              | Online Forms will be organized by School and Student. |
| 2. Student Name                        | Student Name will display next to available forms.    |
| 3. Form Information (Online Forms tab) | Online Form details and status (Open or View).        |
| 4. Form Information (Home Page)        | Hyperlink to complete each District Form.             |
| 5. Show More / Less                    | Expand and collapse the messages on the Wall.         |

#### **Device Refusal Form Features**

The *Device Refusal Form* is required to be completed <u>ONLY</u> if the Guardian(s) are refusing to accept the device being provided by the district. Reference *Table 2B Device Refusal Form*.

| 2021 Device Refusal Form                                                                                                    |                                         |
|----------------------------------------------------------------------------------------------------|-----------------------------------------|
| 1                                                                                                    |                                         |
|                                                                                                    |                                         |
| Step 1. 2021 Device Refusal Form (Required)                                                                                                    | 1. 2021 Device Refusal Form             |
| Print 2 View Full Screen                                                                                                    | 2. Complete 2021 Device Refusal<br>Form |
| OC Orange County Public Schools                                                                                                    | Previous Step Next Step                 |
| PS Device Refusal Form                                                                                                    | 5 Close and Finish Later                |
| Orange County Public Schools respects that families have the right to make educational decision will provide digital access to your student to complete his/her school work in person or via ren  |                                         |
| Please acknowledge below that you refuse to accept the device being provided by the distr                                                                                                    |                                         |
| Device Refusal Acknowledgement 🔽                                                                                                    |                                         |
| <ul> <li>Bring Your Own Device (BYOD) or You're requesting to utilize traditional curriculum</li> <li>Please visit the website byod.ocps.net for more information and guidance on BYOD</li> </ul> |                                         |
| I request: 🔽 🗸                                                                                                    |                                         |
| Request Date:                                                                                                    |                                         |
| If you have selected BYOD then please answer the following questions; otherwise enter N                                                                                                    |                                         |
| Device Type: (make/model) i.e., Make: Toyota / Model: Camry                                                                                                    |                                         |
| Make:                                                                                                    |                                         |
|                                                                                                    |                                         |
|                                                                                                    |                                         |
| Model:                                                                                                    |                                         |
|                                                                                                    |                                         |
| Complete Step 1 and move to Step 2                                                                                                    |                                         |

**Note:** To translate an *Online Form* or other information within *Skyward Family Access*, use your web browser's built-in translate function.

#### Table 2B. Device Refusal Form

| Navigation                 | Description                                                                             |
|----------------------------|-----------------------------------------------------------------------------------------|
| 1. Student Name and School | The form will display the Student and School.                                           |
| 2. Form Information        | Form information that is required to complete and submit.                               |
| 3. Form Components         | The form details will display in this area, indicating progress in completing the form. |
| 4. Previous / Next Step    | Select to navigate between Form Components.                                             |
| 5. Close and Finish Later  | Select to save progress and complete at a later date/time.                              |
| 6. Complete Step and Move  | Select to navigate between Form Components.                                             |
| 7. View / Exit Full Screen | Select to open or close form in a full window.                                          |

#### **Complete Device Refusal Form**

- 1. Select Online Forms.
- 2. Verify Student.
- 3. Select Fill Out Form for the Device Refusal Form.
- 4. Select View Full Screen.

| Home         |                                                                                                 |                                                |
|--------------|-------------------------------------------------------------------------------------------------|------------------------------------------------|
| Online Forms | нз                                                                                              |                                                |
| Calendar     | 2                                                                                               |                                                |
| Gradebook    | 3 2021 Device Refusal Form Open Fill Out Form                                                   |                                                |
| Attendance   | 2021 Device Refusal Form                                                                        |                                                |
|              | O HS)                                                                                           |                                                |
|              | Step 1. 2021 Device Refusal Form (Required)                                                     | 1. 2021 Device Refusal Form                    |
|              | Print View Full Screen                                                                          | 2. Complete 2021 Device Refusal<br>Form        |
|              | OC Orange County Public Schools Device Refusal Form                                             | Previous Step Next Step Close and Finish Later |
|              | Orange County Public Schools respects that families have the right to make educational decision |                                                |

Note: When in View Full Screen, DO NOT select Close Window X, as this will close Skyward Family Access completely. Also, when in View Full Screen, the Complete Step and Move button will now appear at the top of the screen.

- 5. Select Yes or No for Device Refusal Acknowledgement.
- 6. Select Bring Your Own Device (BYOD) or Traditional Curriculum for Request.
- 7. Enter Request Date (MM/DD/YYYY).

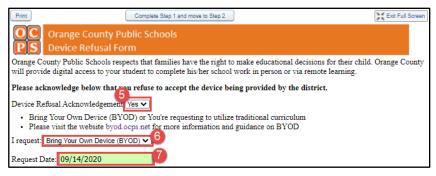

**Note:** If *Traditional Curriculum* was select for *Request*, enter **N/A** for the *Make*, *Model*, *Serial Number*, and *MAC Address* fields. These fields must be completed to complete the form.

- 8. Enter device **Make**, **Model**, **Serial Number**, and **MAC Address**. Instructions on how to locate a *MAC Address* can be found <u>here</u>.
- 9. Verify **Guardian Address** and **Phone Number**. If the information is incorrect, please contact the school's registrar to update.

| If you have selected BYOD then please answer the following questions; otherwise enter N/A for each of the answer |
|----------------------------------------------------------------------------------------------------|
| Device Type: (make/model) i.e., Make: Toyota / Model: Camry                                                      |
| Make:                                                                                                    |
| Dell                                                                                                    |
| Model:                                                                                                    |
| Labitude 5490                                                                                                    |
| Serial Number:                                                                                                   |
| 3638311111111                                                                                                    |
| MAC Address: www.wikihow.com/Find-the-MAC-Address-of-Your-Computer                                               |
| 9C-35-5B-5F-XX-XX                                                                                                |
| Guardian Address:                                                                                                |
| ORLANDO FL 32806                                                                                                 |
| Guardian Phone: (352)                                                                                            |

10. Select Complete Step 1 and move to Step 2.

| Print Complete Step 1 and move to Step 2                                                                                                    | Exit Full Screen    |
|----------------------------------------------------------------------------------------------------|---------------------|
| OC Orange County Public Schools                                                                                                    |                     |
| PS Device Refusal Form                                                                                                    |                     |
| Orange County Public Schools respects that families have the right to make educational decisions for their or<br>will provide digital access to your student to complete his/her school work in person or via remote learning. | hild. Orange County |
| Please acknowledge below that you refuse to accept the device being provided by the district.                                                                                                    |                     |

Note: When completing a form outside of *View Full Screen*, users can also select **Next Step** or the **Form Component** to move on.

- 11. Select Submit Device Refusal Form.
- 12. Verify the form was successfully completed.

| Home         | 2021 Device Refusal Form                                                                                                    |                                                                 |
|--------------|----------------------------------------------------------------------------------------------------|-----------------------------------------------------------------|
| Home         | P                                                                                                    | rint                                                            |
| Online Forms | Step 2. Complete 2021 Device Refusal Form (Required)                                                                                                    | 1. 2021 Device Refusal Form                                     |
| Calendar     | By completing 2021 Device Refusal Form, you are confirming that the Steps below have been finished. Are you sure you want to complete 2021 Device Refusal Form for ? | Completed 09/14/2020 11:14am<br>2. Complete 2021 Device Refusal |
| Gradebook    | Review 2021 Device Refusal Form Steps                                                                                                    | Form                                                            |
| Attendance   | Step 1) 2021 Device Refusal Form Completed 09/14/2020 11:14am                                                                                                    | Previous Step Next Step                                         |
| Student Info | Guardian Name: Guardian Address:<br>ORLANDO, FL 32806                                                                                                    | Close and Finish Later                                          |
| Schedule     |                                                                                                    |                                                                 |
| Discipline   | Submit 2021 Device Refusal<br>Form                                                                                                    |                                                                 |
| Test Scores  | O HS)                                                                                                    |                                                                 |
|              | 2021 Device Refusal Form was successfully completed and submitted to the                                                                                             | e district for on Mon Sep 14, 2020 11:1                         |
|              | Go back to review completed steps                                                                                                    |                                                                 |
|              | Mark 2021 Device Refusal Form as not completed and make changes                                                                                                    |                                                                 |

#### Edit Completed Form

- 1. Select Online Forms.
- 2. Select **View** for the applicable form.
- 3. Select Mark Form as not completed and make changes.

|              | 2021 Device Refusal Form                                        |                                                                                                    |                                                                 |                                                             |
|--------------|-----------------------------------------------------------------|----------------------------------------------------------------------------------------------------|-----------------------------------------------------------------|-------------------------------------------------------------|
| Home 1       |                                                                 | Print                                                                                                    |                                                                 |                                                             |
| Online Forms |                                                                 | ired)                                                                                                    | 1. 2021 Device Refusal Form                                     |                                                             |
| Calendar     | 1 0                                                             | at the Steps below have been finished.                                                                                                    | Completed 09/14/2020 11:50am<br>2. Complete 2021 Device Refusal |                                                             |
| Gradebook    | 2021 Device Refusal Form View                                   |                                                                                                    | Form                                                            |                                                             |
| Attendance   | Completed, 09/14/2020 11:50am<br>2021 PTMICF Open Fill Out Form | Completed 09/14/2020 11:50am                                                                                                    | Previous Step Next Step                                         |                                                             |
| Student Info | Parent Technology, Media, and Information Conser                | vice Refusal Form                                                                                                    | 3                                                               |                                                             |
|              |                                                                 |                                                                                                    | Print Mark as not completed and make change                     | IS                                                          |
|              |                                                                 | Complete 2021 Device Refusal Form (Re<br>leting 2021 Device Refusal Form, you are confirming<br>sure you want to complete 2021 Device Refusal Form |                                                                 | 1. 2021 Device Refusal Form<br>Completed 09/14/2020 11:50am |
|              |                                                                 | v 2021 Device Refusal Form Steps                                                                                                    |                                                                 | 2. Complete 2021 Device Refusal Form                        |
|              | Step 1)                                                         | 2021 Device Refusal Form                                                                                                    | Completed 09/14/2020 11:50am                                    | Previous Step Next Step                                     |

4. Select **Form Component** or **Previous Step** to navigate to form information that needs to be updated.

| 2021 Device Refusal Form                                                                                                    |                                                                                                  |
|----------------------------------------------------------------------------------------------------|--------------------------------------------------------------------------------------------------|
|                                                                                                    | Print                                                                                            |
| Step 2. Complete 2021 Device Refusal Form (Required)           By completing 2021 Device Refusal Form, you are confirming that the Steps below have been finished.           Are you sure you want to complete 2021 Device Refusal Form for | 1. 2021 Device Refusal Form<br>√ Completed 09/14/2020 11:14am<br>2. Complete 2021 Device Refusal |
| Review 2021 Device Refusal Form         Steps           Step 1)         2021 Device Refusal Form         Completed 09/14/2020 11:14am                                                                                                    | Form Previous Step Next Step                                                                     |
| Guardian Name: Guardian Address: ORLANDO, FL 32806                                                                                                    | Close and Finish Later                                                                           |
| Submit 2021 Device Refusal<br>Form                                                                                                    |                                                                                                  |

- 5. Select Edit.
- 6. Update information as applicable.
- 7. Select **Complete Step and move** to make remaining updates and resubmit.

| Print 6 Edit Step 1                                                                                                    | Exit Full Screen                                                                                                    |
|----------------------------------------------------------------------------------------------------|----------------------------------------------------------------------------------------------------|
| OC Orange County Public Schools PS Device Refusal Form                                                                                      |                                                                                                    |
| Orange County Public Schools respects that families have the right<br>will provide digital access to your student to complete his/her schoo |                                                                                                    |
|                                                                                                    | Complete Step 1 and move to Step 2 Complete Step 1 and move to Step 2 Complete Step 1 and move to step 2 Complete Step 1 and move to step 2 Complete Step 2 Complete Step 2 and move to step 3 Complete Step 2 and move to step 3 |
| l                                                                                                    | 3638311111111                                                                                                    |

## Parent Technology, Media, and Information Consent Form (PTMICF) Features

The *PTMICF* is required to be completed for all students. Reference *Table 2C PTMICF*.

| Step 1. 2021 Student Technology Acceptable & Responsible                                                                                                    | e Use Agreement (Required)                                                                                                    | District Message                                                                                                    |
|----------------------------------------------------------------------------------------------------|----------------------------------------------------------------------------------------------------|----------------------------------------------------------------------------------------------------|
| Print                                                                                                    | View Full Screen                                                                                                    | 1. 2021 Student Technology<br>Acceptable & Responsible Use<br>Agreement                                                      |
| OC Orange County Public Schools<br>PS Student Technology Acceptable & Res                                                                                                    | ponsible Use Agreemer                                                                                                    | 2. 2021 Model Release Form -<br>Consent, Waiver, and Release     3. 2021 Public Notice of Parent<br>Rights - Student Records |
| DCPS is committed to providing a safe, positive, productive, and nurturing educational environment. OCPS believes that all students should have access to echnology (e.g. software, Internet, and network access) when they act in a responsible, efficient, courteous, and legal manner.         Educational Purpose       Echnology access has been established for educational purposes and will be consistent with the district's curriculum and the Florida Standards. The term 'educational purpose' includes academic activities that directly improve upon 21st sentury skills such as creativity, innovation, critical thinking, problem solving, communication, and collaboration         As a student, I will:       Use technology for educational purposes         • Follow the Code of Student Conduct Rules       • Follow local and state laws         As a student, I will:       • Use district technology for commercial purposes         • Offer, provide, or purchase products or services using any OCPS resource         Students will have district-supervised access to the Internet through the classroom, media center, or computer lab. In accordance with Children's Internet Protection Act (CIPA) and Children's Online Privacy Protection Act (COPPA), all DCPS web access is filtered. However, this does not preclude the possibility that nappropriate sites are not blocked. | Report anyone who tries to use to or other OCPS employee     Tell a teacher or other OCPS emme uncomfortable     As a student, I will <u>not:         Log</u> in to any account other than         Use OCPS technology to engage for a drug sale, the purchase of a threatening the safety of another         Cyber-stalk or cyberbully anoth         Coerce or extort another person         Makes threats of violence or hat         Inappropriate Language         As a student, I will:             Treat others with respect             Use appropriate language             Offer constructive criticism whe         As a student, I will             Use obscene, profane, lewd, vul             language             Harass another person             Knowingly or recklessly commit             a person or organization             Share a privately sent message v             message             Share nrivate information about | 4. Complete 2021 PTMICF<br>5 Previous Step Next Step<br>6 Close and Finish Later                                             |

**Note:** To translate an *Online Form* or other information within *Skyward Family Access*, use your web browser's built-in translate function.

| Navigation                 | Description                                                                                          |
|----------------------------|----------------------------------------------------------------------------------------------------|
| 1. Student Name and School | The form will display the Student and School.                                                        |
| 2. Form Information        | Form information that is required to complete and submit.                                            |
| 3. District Message        | Link to the District Statement regarding the <i>PTMICF</i> and how the forms have been consolidated. |
| 4. Form Components         | The form details will display in this area, indicating progress in completing the form.              |
| 5. Previous / Next Step    | Select to navigate between Form Components.                                                          |
| 6. Close and Finish Later  | Select to save progress and complete at a later date/time.                                           |
| 7. Complete Step and Move  | Select to navigate between Form Components.                                                          |
| 8. View / Exit Full Screen | Select to open or close form in a full window.                                                       |

#### Complete PTMICF

- 1. Select Online Forms.
- 2. Verify **Student**.
- 3. Select Fill Out Form for the PTMICF.
- 4. Review District Message.
- 5. Select Next.

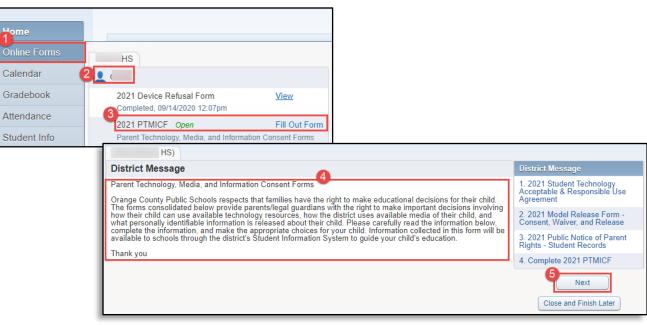

#### 6. Select View Full Screen.

| 2021 PTMICF                                                                                                    |                                                                                                    |                                                                         |
|----------------------------------------------------------------------------------------------------|----------------------------------------------------------------------------------------------------|-------------------------------------------------------------------------|
|                                                                                                    |                                                                                                    |                                                                         |
| Step 1. 2021 Student Technology Acceptable & Responsible                                                                                                    | e Use Agreement (Required)                                                                                               | District Message                                                        |
| Print                                                                                                    | 6 View Full Screen                                                                                                    | 1. 2021 Student Technology<br>Acceptable & Responsible Use<br>Agreement |
| OC Orange County Public Schools<br>PS Student Technology Acceptable & Res                                                                                                    | 2. 2021 Model Release Form -<br>Consent, Waiver, and Release                                                             |                                                                         |
| <b>PS</b> Student reemology Acceptable & Res                                                                                                    | ponsible Ose Agreement                                                                                                   | 3. 2021 Public Notice of Parent<br>Rights - Student Records             |
| OCPS is committed to providing a safe, positive, productive, and nurturing<br>educational environment. OCPS believes that all students should have access to                                                              | Report anyone who tries to use techn                                                                                     | 4. Complete 2021 PTMICF                                                 |
| reductional environment. Occasion of environment and students should have access to<br>technology (eg. software, Internet, and network access) when they act in a<br>responsible, efficient, courteous, and legal manner. | theport anyone who these to use techn<br>other OCPS employee     Tell a teacher or other OCPS employ<br>me uncomfortable | Previous Step Next Step                                                 |
| Educational Purpose<br>Technology access has been established for educational purposes and will be<br>consistent with the district's curriculum and the Florida Standards. The term                                       | As a student, I will <u>not:</u> <ul> <li>Log in to any account other than my</li> </ul>                                 | Close and Finish Later                                                  |

Note: When in View Full Screen, DO NOT select Close Window A sthis will close Skyward Family Access completely. Also, when in View Full Screen, the Complete Step and Move button will now appear at the top of the screen.

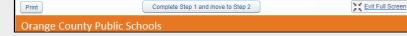

#### 7. Review Section 1 of the Student Technology Acceptable and Responsible Use Agreement.

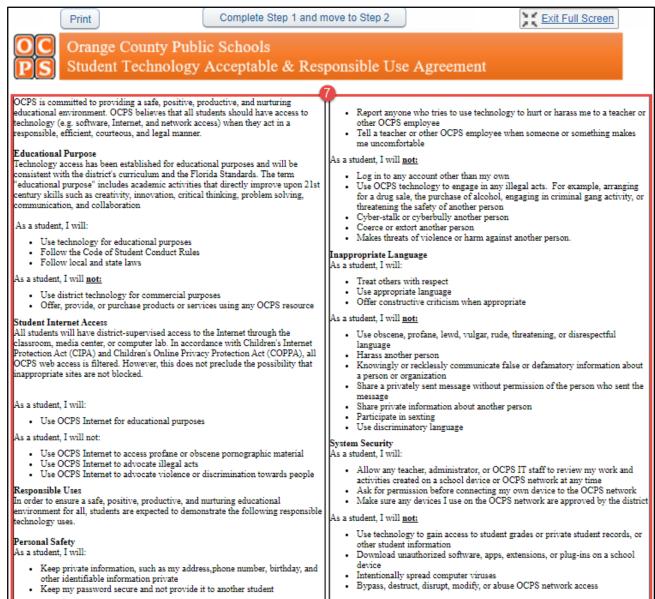

- 8. Review Section 2 of the Student Technology Acceptable and Responsible Use Agreement.
- 9. Verify the Acknowledgement Statement is selected.
- 10. Select Yes or No to Social Media Usage (HS ONLY).
- 11. Select Complete Step 1 and move to Step 2.

| Print Complete Step 1 and                                                                                                    | move to Step 2                                                                                                    |
|----------------------------------------------------------------------------------------------------|----------------------------------------------------------------------------------------------------|
| OC Orange County Public Schools<br>PS Student Technology Acceptable & Resp                                                                                                    | ponsible Use Agreement                                                                                                    |
| Plagiarism and Copyright                                                                                                    |                                                                                                    |
| As a student, I will:                                                                                                    | An individual search will be conducted if there is reasonable suspicion that students<br>have violated this Agreement, OCPS Policies, the Code of Student Conduct, or the<br>law. The investigation will be reasonable and related to the suspected violation.                                                                                                    |
| <ul> <li>Credit my sources when I am using other people's files, information,<br/>images, or other material</li> <li>Respect the work of other students and people</li> <li>As a student. I will not:</li> </ul>                                                                                                    | Due Process                                                                                                    |
| <ul> <li>As a student, I will <u>not:</u></li> <li>Submit another person's files, information, images, or material and claim it as my own</li> <li>Assist another student in plagiarizing</li> <li>Illegally download and/or share files online</li> <li>Copy, damage, or delete the work of other students</li> </ul>                                                                                                    | Administrators will cooperate fully with local, state, or federal officials in any<br>investigation related to any illegal activities conducted through OCPS network<br>access. If the violation also involves a violation of the Code of Student Conduct, it<br>will be handled in a manner described in that document.                                                                                                    |
| Student Rights<br>Free Speech<br>Student rights to free speech, as set forth in the Code of Student Conduct, also<br>apply to communication on the Internet and World Wide Web. The OCPS Internet<br>is considered a limited forum, similar to a school newspaper, and therefore OCPS<br>may restrict speech for valid educational reasons. However, speech will not be<br>restricted on the basis of a disagreement with the opinions a student expresses. | Limitation of Liability<br>OCPS makes no guarantee that the functions or the services provided by or through<br>the OCPS network will be error-free or without defect. OCPS will not be<br>responsible for any damage suffered, including but not limited to, loss of data or<br>interruptions of service. Students are responsible for making a backup copy of all<br>files upon graduation or leaving the school. OCPS is not responsible for the<br>accuracy or quality of the information obtained through or stored on the network.<br>OCPS will not be responsible for financial obligations arising through the<br>unauthorized use of the network as the result of intentional misuse. |
| Search and Seizure<br>Parents and legal guardians have the right to request to see the contents of their<br>student's files residing on any district-owned storage. OCPS will cooperate fully<br>with local, state, or federal officials in any investigation related to any illegal<br>activities conducted on the OCPS network.                                                                                                    | Violation or abuse of electronic and Internet or communication devices or any<br>School Board adopted policy related to the use of telecommunication or electronic<br>devices may result in discipline in accordance with the Code of Student Conduct.<br>OCPS administrators have sole discretion to determine whether any electronic<br>communication, image, or illustration violates this agreement and the Code of<br>Student Conduct.                                                                                                    |
|                                                                                                    |                                                                                                    |

#### PARENT/LEGAL GUARDIAN AGREEMENT

Your child reads and signs the agreement above each time they log on to a district computer.

I understand that individuals and families may be held liable for violations. I understand that some materials on the Internet may be objectionable and that, even though OCPS uses a filtering system to block as many of these sites as possible, no filtering system is capable of blocking 100% of the inappropriate material on the Internet.

I consent to the use of approved social media platforms for the purpose of educational activities (HS ONLY) Yes 🗸

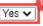

- 12. Verify Student Name in the Model Release Form Consent, Waiver, and Release.
- 13. Select Yes or No to Likeness Usage.
- 14. Select Complete Step 2 and move to Step 3.

| Print                                                                                                    | 14 Complete Step 2 and move to Step 3                                                                                                    | Exit Full Screen                                                                                                    |
|----------------------------------------------------------------------------------------------------|----------------------------------------------------------------------------------------------------|----------------------------------------------------------------------------------------------------|
|                                                                                                    | nty Public Schools<br>ise Form Consent, Waiver, and Release                                                                                                    |                                                                                                    |
| videos, on Facebook, on ou<br>for your child lo be in OCP.                                                                                                  | ians: We promote Orange County Public Schools ("OCPS")<br>r website, in the newspaper, and by any other means availab<br>S informational or promotional sites or materials for curren                                                                                                    | ble. This form gives us your permission<br>it or future use.                                                                                                    |
| Orange County, Florida (the<br>do hereby consent, authoriz:<br>employees, and representati<br>"Images") of the Student, ar<br>media now known and in th     | benefits to be derived from the furtherance of 12 ducation<br>"Board"), (I) (We), personally and on behalf of O<br>e and grant permission to the Board and OCPS and their res<br>ves of each to take photographs, video, footage, or likeness<br>id do further consent that such images may be broadcast or<br>e future including, but not limited to, local newspapers, the<br>tia or any duplication of same for any purposes the Board and        | pective members, superintendent, agents,<br>es with or without sound (collectively,<br>published in perpetuity by all public<br>Internet, websites, online, television, or  |
| negatives, reproductions, or<br>right to compensation for th<br>not to sue, indemnifies, and<br>and representatives and assi<br>persons or property, causes | (I) (We) give to the Board and OCPS all right, title, and in<br>copies of the Images and waive any and all right to approve<br>e publication or other use of the Images. The parent or legal<br>holds harmless the Board and OCPS and the respective mer<br>gns of each (collectively, the "Released Parties") from any a<br>of action, threats of litigation, loss, costs, expenses (includin<br>om or in any way related to the use of the Images. | e of the use of the images and waive any<br>l guardian releases, discharges, covenants<br>mbers, superintendent, agents, employees,<br>and all claims, damages, injuries to |
|                                                                                                    | PARENT/LEGAL GUARDIAN AGREEMEN                                                                                                    | NT                                                                                                    |
|                                                                                                    | ographs, video, footag <u>e, or like</u> nesses with or without so<br>current or future use. Yes 13                                                                                                    | und in OCPS informational or                                                                                                    |
|                                                                                                    |                                                                                                    |                                                                                                    |

- 15. Select Yes or No to Release of Directory Information.
- 16. Select Complete Step 3 and move to Step 4.

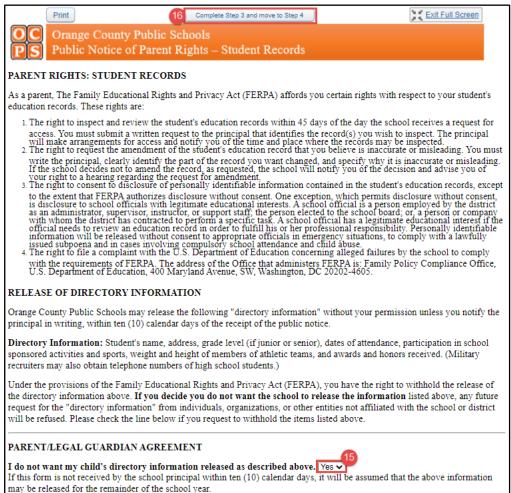

#### 17. Select Submit PTMICF.

18. Verify the form was successfully completed.

| Print         Step 4. Complete 2021 PTMICF (Required)       District Message         By completing 2021 PTMICF, you are confirming that the Steps below have been finished.       District Message         Are you sure you want to complete 2021 PTMICF for ?       1. 2021 Student Technology         Review 2021 PTMICF Steps       Completed 09/14/2020 12:52pm         Step 1) 2021 Student Technology Acceptable & Responsible Use Agreement       Completed 09/14/2020 12:52pm         Step 3) 2021 Public Notice of Parent Rights - Student Records       Completed 09/14/2020 12:58pm         Guardian Name:       Guardian Address:       Completed 09/14/2020 12:58pm         1       Submit 2021 PTMICF       4. Completed 09/14/2020 12:58pm | 021 PTMICF                                                                                                    |                                        |                               |                    |
|----------------------------------------------------------------------------------------------------|----------------------------------------------------------------------------------------------------|----------------------------------------|-------------------------------|--------------------|
| Are you sure you want to complete 2021 PTMICF for ?<br>Review 2021 PTMICF Steps<br>Step 1) 2021 Student Technology Acceptable & Responsible Use Agreement<br>Step 2) 2021 Model Release Form - Consent, Waiver, and Release<br>Step 3) 2021 Public Notice of Parent Rights - Student Records<br>Guardian Name: Guardian Address:<br>0RLANDO, FL 32806<br>17                                                                                                    |                                                                                                    | Print                                  |                               |                    |
| Review 2021 PTMICF Steps       Agreement         Step 1) 2021 Student Technology Acceptable & Responsible Use Agreement       Completed 09/14/2020 12:52pm         Step 2) 2021 Model Release Form - Consent, Waiver, and Release       Completed 09/14/2020 12:58pm         Step 3) 2021 Public Notice of Parent Rights - Student Records       Completed 09/14/2020 12:58pm         Guardian Name:       Guardian Address:         ORLANDO, FL 32806       Completed 09/14/2020 1:06pm                                                                                                    | Step 4. Complete 2021 PTMICF (Required)                                                                                   |                                        | District Message              |                    |
| Review 2021 PTMICF Steps       Completed 09/14/2020 12:52pm         Step 1) 2021 Student Technology Acceptable & Responsible Use Agreement<br>Step 2) 2021 Model Release Form - Consent, Waiver, and Release<br>Step 3) 2021 Public Notice of Parent Rights - Student Records       Completed 09/14/2020 12:52pm<br>Completed 09/14/2020 12:58pm<br>Completed 09/14/2020 12:58pm         Guardian Name:       Guardian Address:<br>ORLANDO, FL 32806       Step 3                                                                                                    | By completing 2021 PTMICF, you are confirming that the Steps below<br>Are you sure you want to complete 2021 PTMICF for ? | v have been finished.                  | Acceptable & Responsible Use  |                    |
| Step 2) 2021 Model Release Form - Consent, Waiver, and Release       Completed 09/14/2020 12:58pm         Step 3) 2021 Public Notice of Parent Rights - Student Records       Completed 09/14/2020 12:58pm         Guardian Name:       Guardian Address:         ORLANDO, FL 32806       ORLANDO, FL 32806                                                                                                    | Review 2021 PTMICF Steps                                                                                                  |                                        |                               |                    |
| Guardian Name: Guardian Address:<br>ORLANDO, FL 32806<br>17<br>Rights - Student Records<br>Completed 09/14/2020 1:06pm                                                                                                    | Step 2) 2021 Model Release Form - Consent, Waiver, and Release                                                            | Completed 09/14/2020 12:58pm           | Consent, Waiver, and Release  |                    |
| Submit 2021 PTMICF 4. Complete 2021 PTMICF                                                                                                    |                                                                                                    | EL 32806                               | Rights - Student Records      |                    |
|                                                                                                    | Submit 2021 PTMIC                                                                                                    | F                                      | 4. Complete 2021 PTMICF       |                    |
|                                                                                                    | 2021 PTMICF was s                                                                                                    | uccessfully completed and submitted to | the district for on Mon Sep 1 | 14, 2020 1:09pm by |
| 2021 PTMICF was successfully completed and submitted to the district for on Mon Sep 14, 2020 1:09pm by                                                                                                    | Go back to review c                                                                                                    | completed steps                        |                               |                    |
| Go back to review completed steps                                                                                                    | Mark 2021 PTMICF                                                                                                    | as not completed and make changes      |                               |                    |

For instructions on how to Edit the PTMICF Forms, reference **B. Online Forms – Edit Completed Form**.

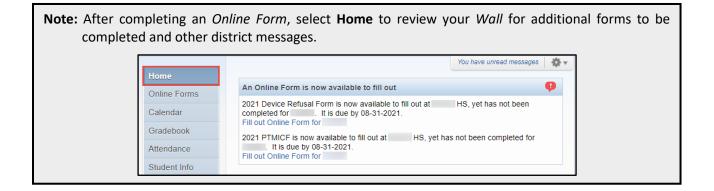

## D. Calendar

The *Calendar* tab provides a student's assignments and district dates. Events are linked to show additional information in a dialog box. *Reference Table 3 Calendar Tab*.

| Home             | Today | ]                                            | August | 2018                                             | 5<br>Cal                                     | endar Display   | Month Week    | Day |
|------------------|-------|----------------------------------------------|--------|--------------------------------------------------|----------------------------------------------|-----------------|---------------|-----|
| Online Forms     | Sun   | Mon                                          | Tue    | Wed                                              | Thu                                          | Fri             | Sat           |     |
| Calendar         | 29    |                                              | č      | 1<br>Evaluation Started<br>Evaluation Permission | 2                                            | 1               | 3             | 4   |
| Gradebook        |       |                                              |        | Parent Consent                                   |                                              |                 | (2)           |     |
| Attendance       | 5     | 6                                            |        | Er begin                                         |                                              |                 |               | 11  |
| Student Info     | Ű     |                                              | · · ·  |                                                  | Education IEP Info<br>(hen: Wed, Aug 1st, 20 |                 |               |     |
| Schedule         |       |                                              |        | IEP Begin D                                      | ding: CHARLES<br>Date: 08/01/2018            | 1000            |               |     |
| Discipline       | 12    | 13                                           | 14     | IEP End I<br>IEP Mana                            | Date: 07/31/2019<br>ager:                    |                 |               | 18  |
| Test Scores      | (     | 1st Day of School (0300)<br>MIDTERM 1 Starts |        |                                                  | 6                                            | Export to Perso | onal Calendar |     |
| Student Services |       | TERM 1 Starts                                |        |                                                  |                                              | <u> </u>        |               |     |

#### Table 3A. Calendar Tab

| Description                       | Description                                                                                                    |
|-----------------------------------|----------------------------------------------------------------------------------------------------|
| 1. Calendar Tab                   | Offers month, week, and day views and includes color coded assignments and events. Toggle through each month with arrows. The "Today" button will return users to the current date. |
| 2. Calendar Icon                  | Provides a calendar view.                                                                                                    |
| 3. Printer Icon                   | Prints the calendar.                                                                                                    |
| 4. Calendar Event                 | Calendar event links show more information on student's schedule.                                                                                                    |
| 5. Calendar Display               | Link allows user to set colors for the events, change default calendar display, and hide weekends. <i>Reference Table D. 2 Calendar Display</i>                                     |
| 6. Export to Personal<br>Calendar | Allows families and students to link the calendar event to their own personal electronic calendar.                                                                                  |
| 7. Month, Week, Day Tabs          | User can view calendar by Month, Week, or Day.                                                                                                    |

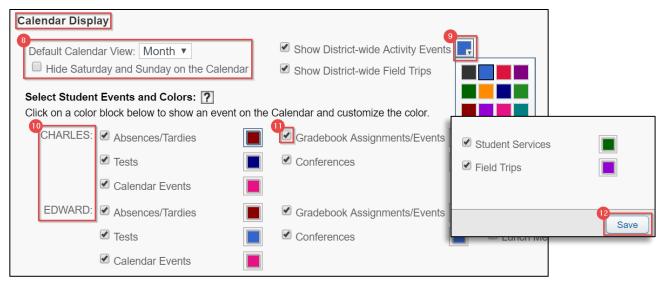

## Table 3B. Calendar Display

| rabie SBI calendar Bispiay |                                                                                       |
|----------------------------|---------------------------------------------------------------------------------------|
| Navigation                 | Description                                                                           |
| 8. View Options            | Change default calendar view option and hide weekends.                                |
| 9. Color Box               | Select the color box drop down arrow to access the color palette and choose new color |
|                            | option.                                                                               |
| 10. Student Events         | Allows families to select a color for each student.                                   |
| 11. Check Box              | Check box to show event on calendar.                                                  |
| 12. Save Button            | Families must select Save button to save changes.                                     |

## E. Gradebook

The *Gradebook* tab displays a student's semester/final grades, progress reports, citizenship scores, missing assignments, homework, and grade point average (GPA). Students who attend multiple schools will have multiple gradebooks. Both high school and middle school students will have a GPA. *Reference Table 4 Gradebook Tab.* 

|                  | Family Access                                                       |                |           |     |     |     | My     | Account    | Email       | History    | Exit       |
|------------------|---------------------------------------------------------------------|----------------|-----------|-----|-----|-----|--------|------------|-------------|------------|------------|
| SKYWARD"         | All Students                                                        |                |           |     |     |     |        |            |             |            |            |
| Home             |                                                                     |                |           |     |     |     |        |            |             |            |            |
| Online Forms     | rigit school                                                        |                |           |     |     |     |        |            |             |            |            |
| Calendar         |                                                                     |                |           |     |     |     |        |            |             |            |            |
| Gradebook        | Missing Assignments (Show All)                                      |                |           |     |     |     |        |            |             |            |            |
| Attendance       | has 1 missing assignment:<br>Due: 11/14/2018 Unit 4, ADV PL SPANISH | LIT (Period 1) | lan       |     |     |     |        |            |             |            |            |
| Student Info     | A                                                                   |                |           |     |     |     |        |            |             |            |            |
| Schedule         | Class Grades                                                        |                |           |     |     |     |        |            | d to the ex |            | un in bala |
| Discipline       | EDWARD High School) Display Optio                                   | กร             | 0         |     |     |     |        | ades poste | urrent gra  | des are hi | phlighted. |
| Test Scores      | Class<br>- CAR EXPS                                                 | CP1            | PR1 CR1   | RC1 | CP2 | PR2 | R2 RC2 | S1         | CP3         | PR3        | CR3        |
| Student Services | Period 6 (12:30 PM - 1:20 PM)                                       |                | Citizen 2 |     |     | A   | 95     | 95         |             |            |            |
| Graduation       | Unit 4 Worksheet<br>Due: 11/14/2018 (RC2)                           |                |           |     |     |     | 89     |            |             |            | _          |

#### Table 4. Gradebook Tab

| Navigation              | Description                                                                                        |
|-------------------------|----------------------------------------------------------------------------------------------------|
| 1. Students             | Use the drop down arrow to select a specific student if there is more than one in the household.   |
| 2. Missing Assignments  | Missing Assignments area shows date, class info, and teacher. This area displays the number of     |
|                         | assignments missing as marked by the teacher in the gradebook.                                     |
| 3. Class Grades         | Class information is viewed in the Class table with the course information, meeting times,         |
|                         | assignments, teacher's name, and a grade for a specific term. A missing assignment will appear     |
|                         | at the top of the Gradebook area in the Missing Assignments area once marked by the teacher.       |
| 4. Printer Icon         | Use the printer icon to print gradebook.                                                           |
| 5. Display Options Link | Display Options area is used to view All Grades, Current Grades, or Previous and Current Grades.   |
| 6. Course Tabs          | The course tabs label citizenship scores, progress reports, report cards and semester grades. The  |
|                         | last tab shows the final grade for each course. Hovering over the tab with the cursor will allow a |
|                         | label to appear with the tab description.                                                          |

## F. Attendance

The *Attendance* tab displays absences and tardies for the current date displayed, as well as for prior dates. Absences will be displayed by periods and classes missed. Families will select on the course to view additional information regarding the class, such as the meeting time. *Reference Table 5 Attendance Tab*.

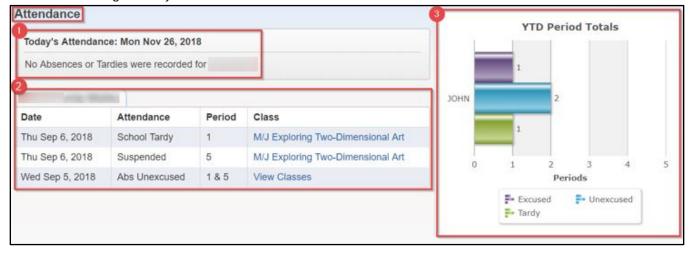

Table 5. Attendance Tab

| Navigation            | Description                                                                                |
|-----------------------|--------------------------------------------------------------------------------------------|
| 1. Today's Attendance | Shows current date of attendance and tardies.                                              |
| 2. Attendance Details | Provides student's name, school, past dates, type of attendance, period, and class.        |
| 3. YTD Period Totals  | (Year-to-Date Period Totals) Provides a chart of the Excused and Unexcused Absences and/or |
|                       | Tardies.                                                                                   |

## G. Student Info

The *Student Information* tab shows the student's demographic information, community service hours (for high school only), homeroom (for elementary students only), family information, and emergency contacts. *Reference Table 6 Student Info Tab*.

| SKYWARD      | amily Access                              | ۲                                  |                                 | 100000      | My Account                             | Email History Exit |
|--------------|-------------------------------------------|------------------------------------|---------------------------------|-------------|----------------------------------------|--------------------|
| Home         | Student Information                       | ert Information                    |                                 |             |                                        |                    |
| Online Forms |                                           | 2019_1879@skytest.com              | 1                               | Phone: (3   | High School<br>352) 123-4567 Principal | Lucas              |
| Calendar     | Call:                                     | (555) 555-7589 (<br>57 FORD ST     | )                               | Grade: 1    |                                        |                    |
| Gradebook    |                                           | 57 FORD ST<br>SCRAMBLEVILLE, WI 59 | 9999                            |             |                                        |                    |
| Attendance   |                                           |                                    | View Fami                       | llies       |                                        |                    |
| Student Info | Gender: Male                              | Age (Birth                         | day):                           |             |                                        |                    |
| Schedule     | Language: English<br>Other ID: 0000000578 | Graduation<br>Community Set        | Year: 2019<br>rvice: 0.00 Hours |             |                                        |                    |
| Discipline   | Emergency Contacts                        | Primary Phone                      | Second Phone                    | Third Phone | Employer's Phone                       | Home Email         |
| Test Scores  | (Mother)                                  | (555) 555-7589                     |                                 |             |                                        |                    |

## Table 6. Student Info Tab

| Navigation            | Description                                                                                      |
|-----------------------|--------------------------------------------------------------------------------------------------|
| 1. Student            | Use the drop down arrow to select a specific student if there is more than one in the household. |
| 2. Critical Alert     | Alert Information will display your student's allergies or other critical information.           |
| 3. Student's School   | The student's school information is provided in this area. Only elementary school students will  |
|                       | see homeroom information.                                                                        |
| 4. Family Information | The student's family information is shown in the link.                                           |
| 5. Community Service  | Community Service hours are displayed for high school students only.                             |
| 6. Emergency Contacts | Emergency Contacts for student are displayed.                                                    |

## H. Schedule

The Schedule tab provides information about a student's schedule of classes. Reference Table 7 Schedule Tab.

|              | Schedule                      |                                     |                                     |                                     |                                     |
|--------------|-------------------------------|-------------------------------------|-------------------------------------|-------------------------------------|-------------------------------------|
| Home         | 0                             |                                     |                                     |                                     |                                     |
| Online Forms | Currently Schedu              | led Class Mon Nov 19, 201           | 18 10:38am                          |                                     |                                     |
| onine ronna  | Next sche                     | duled class Period 6 CAR E          | (PS begins at 12:34 PM              |                                     |                                     |
| Calendar     |                               | •                                   |                                     |                                     |                                     |
| Gradebook    | (                             | High School) Display Optic          | ons Current Year 👘 Weekday          | By Term  Matrix                     | The current term is highlighted     |
|              | 2018 - 2019<br>Print Schedule | Term 1                              | Term 2                              | Term 3                              | Term 4                              |
| Attendance   | Print Schedule                | (08/13/18 - 10/12/18)               | (10/16/18 - 12/20/18)               | (01/07/19 - 03/14/19)               | (03/25/19 - 05/29/19)               |
| Student Info | Period 6                      | CAR EXPS                            | CAR EXPS                            | CAR EXPS                            | CAR EXPS                            |
|              | (12:34 PM - 1:24 PM)          | Days M,T Room 01<br>Florida High Sc | Days M,T Room 01<br>Florida High Sc | Days M,T Room 01<br>Florida High Sc | Days M,T Room 01<br>Florida High Sc |
| Schedule     |                               | Florida High Sc                     | Pionda nigh Sc                      | Fiolida riigh Sc                    | Fiolida high SC                     |

## Table 7. Schedule Tab

| Navigation           | Description                                                                    |
|----------------------|--------------------------------------------------------------------------------|
| 1. Current Schedule  | Displays currently scheduled class.                                            |
| 2. Display Options   | Display options allow families to view current or all terms (grading periods). |
| 3. Views             | Families will view schedule by weekday or by term (Matrix).                    |
| 4. Print Schedule    | Families can print student schedules.                                          |
| 5. Class Information | Displays the class details.                                                    |

## I. Discipline

The *Discipline* tab displays a student's offense and assigned action once the specific data has been entered. *Reference Table 8 Discipline Tab.* 

| Today's Discipline: Wed N | ov 28, 2018       |                       |         |            |                   | YTD Offense Tot |
|---------------------------|-------------------|-----------------------|---------|------------|-------------------|-----------------|
| (                         | School)           |                       |         |            | 1.3<br>1.3<br>0.5 | 21              |
| Date/Time                 | Offense           | Location (School)     |         | c          | Officer 0.0       |                 |
| Tue Oct 9, 2018 12:00pm   | Cheating          | Computer Lab (        | Scho    | ol)        | 0.1               |                 |
| View Action(s) Taken      | ction(s) Taken fo | or Cheating offense:  |         |            |                   | 8               |
|                           | Date              | Action Taken (Status) | Officer | Suspension | Required / Se     | rved            |
|                           |                   |                       |         | None       | 0 Hour / 0 Hou    |                 |

### Table 8. Discipline Tab

| Navigation            | Description                                                                                   |
|-----------------------|-----------------------------------------------------------------------------------------------|
| 1. Today's Discipline | Displays student's current discipline offense(s).                                             |
| 2. Offenses           | Displays all offenses by date, type of offense, location, and officer (school administrator). |
| 3. Action Taken       | Displays the date and action taken for the offense(s).                                        |
| 4. YTD Offense Totals | (Year-to-Date Offense Totals) Provides a chart of the year-to-date offense totals.            |

## J. Test Scores

The Test S cores tab displays test and detailed scores completed by the student. Reference Table 9 Test Scores Tab.

| Home         | Test Scores    |                                            |        |             |           |       |           |
|--------------|----------------|--------------------------------------------|--------|-------------|-----------|-------|-----------|
| Online Forms | 1<br>Test Date | Test                                       | Editic | n Level     | Form      |       |           |
| Calendar     | 10/16/2019     | SAT-SATMarch2016andBeyond (Show Scores)    | 2      | SAT Scores  | for EDWA  | RD    | (         |
| Gradebook    | 07/15/2019     | FSAGE-FSAEOCGeometry (Show Scores)         |        |             |           |       |           |
| Gladebook    | 05/16/2019     | NGUSH-NGSSSEOCUSHistory (Show Scores)      |        | Section: AD | MIN - ADM | IN    |           |
| Attendance   | 03/06/2019     | SAT-SATMarch2016andBeyond (Show Scores)    |        |             | SCHOOL    | TEST  |           |
| Student Info | 05/16/2018     | PERT (Show Scores)                         |        |             |           | GRADE |           |
| Schedule     | 04/26/2018     | NGBIO-NGSSSEOCBiology (Show Scores)        |        | (1) ADMIN   |           |       |           |
|              | 04/23/2018     | FSAEA-FSAEOCAlgebra1 (Show Scores)         |        |             |           |       |           |
| Discipline   | 04/17/2018     | FSELA-FSAEnglishLanguageArts (Show Scores) |        | Section: SC | ORES - SC | ORES  |           |
| Test Scores  | 11/30/2017     | PERT (Show Scores)                         |        |             |           | SCALE | ACH LEVEL |
|              |                |                                            |        |             |           | JOOKE | AGHEEVEE  |
|              |                |                                            |        | (1) LANGU/  | AGE ARTS  |       |           |

| Tahle 9  | Test Scores | Tah  |
|----------|-------------|------|
| TUDIC J. | IEST SCOLES | rub. |

| Navigation Description |                                                 |
|------------------------|-------------------------------------------------|
| 1. Test Scores         | Displays all test taken by student.             |
| 2. Show Scores Link    | Displays detailed score information about test. |

(2) READING

## K. Student Services

The *Students Services* tab displays the student's current IEP and Section 504 exceptionalities and accommodations. Families are able to view Previous IEP and Section 504 information for students. Selecting **Display Options** provides student's *Evaluation Information* with student's IEP and 504 accommodations. *Reference Table 10 Student Services Tab.* 

| Home             | Student Services                   |                    |                                        |                  |  |  |  |  |  |
|------------------|------------------------------------|--------------------|----------------------------------------|------------------|--|--|--|--|--|
| nome             | Unread Forms                       |                    |                                        |                  |  |  |  |  |  |
| Online Forms     | has 0 unread forms.                |                    |                                        |                  |  |  |  |  |  |
| Calendar         |                                    |                    |                                        |                  |  |  |  |  |  |
| Gradebook        | Display Options Current Evaluation | ation Info         |                                        |                  |  |  |  |  |  |
| Attendance       |                                    | Case Manager:      | 2 Consent Information                  |                  |  |  |  |  |  |
| Student Info     | Evaluation Information             |                    | Evaluation Permission:                 |                  |  |  |  |  |  |
| Schedule         | Type of Evaluation:                | Initial Evaluation | District Received:                     | Tue Jul 24, 2018 |  |  |  |  |  |
| Discipline       | Evaluation Start:                  | Tue Jul 24, 2018   | Placement Consent:                     |                  |  |  |  |  |  |
|                  | Case Due:                          | Fri Oct 12, 2018   |                                        |                  |  |  |  |  |  |
| Test Scores      | Evaluation Completed:              |                    | Exceptionalities                       |                  |  |  |  |  |  |
| Student Services | Next Evaluation:                   | Sat Jul 24, 2021   | Specific Learning Disability (Primary) |                  |  |  |  |  |  |
| Graduation       |                                    |                    | Gifted                                 |                  |  |  |  |  |  |

| Navigation                | Description                                                                                          |
|---------------------------|----------------------------------------------------------------------------------------------------|
| 1. Evaluation Information | Displays the student's Evaluation, Evaluation Start Date, Evaluation Completed, and Next Evaluation. |
| 2. Consent Information    | Displays students Evaluation Permission, District Received, Placement Consent, and dates.            |
| 3. Exceptionalities       | Exceptionalities will display in this location.                                                      |
| 4. Display Options        | Select Display Options to View IEP from previous years.                                              |

## L. Graduation Requirements

The Graduation Requirements tab of Family Access allows Families to view student's progress for either Middle School Academic Plans or High School Graduation Plans. Reference Table 11 Graduation Requirements.

| ligh School      |                                |                  |          |             |           |           |             |
|------------------|--------------------------------|------------------|----------|-------------|-----------|-----------|-------------|
|                  | Graduation Requirements        |                  |          |             |           |           |             |
| Home             | - 24 Credit Standard Grad Plan | View All Courses |          |             |           |           |             |
| Online Forms     | Coursework Requirement Area    | Required         | Complete | In Progress | Scheduled | Remaining | Status      |
| Calendar         | Total                          | 24.000           |          | 6.000       |           | 24.000    | In Progress |
| Gradebook        | English (View Courses)         | 4.000            |          | 1.000       |           | 4.000     | In Progress |
|                  | Mathematics                    | 4.000            |          | 1.000       |           | 4.000     | In Progress |
| Attendance       | Algebra I (View Courses)       | 1.000            |          | 1.000       |           | 1.000     | In Progress |
| Student Info     | Geometry                       | 1.000            |          |             |           | 1.000     |             |
| Schedule         | Mathematics Electives          | 2.000            |          |             |           | 2.000     |             |
| Dissipling       | Science                        | 3.000            |          | 1.000       |           | 3.000     | In Progress |
| Discipline       | Biology 1 (View Courses)       | 1.000            |          | 1.000       |           | 1.000     | In Progress |
| Test Scores      | Equally Rigorous Science       | 2.000            |          |             |           | 2.000     |             |
| Student Services | World History                  | 1.000            |          |             |           | 1.000     |             |
| Graduation       | US/American History            | 1.000            |          |             |           | 1.000     |             |
| Requirements     | US/American Government         | 0.500            |          |             |           | 0.500     |             |
| Academic         | Economics                      | 0.500            |          |             |           | 0.500     |             |
| History          | Fine and Performing Arts       | 1.000            |          |             |           | 1.000     |             |
| Portfolio        | HOPE/Physical Education        | 1.000            |          |             |           | 1.000     |             |

## **High School**

## Middle School

| Graduation Requirements<br>- Middle School Academic Plan View All Courses |          |          |             |           |           |             |  |  |  |
|---------------------------------------------------------------------------|----------|----------|-------------|-----------|-----------|-------------|--|--|--|
| Coursework Requirement Area                                               | Required | Complete | In Progress | Scheduled | Remaining | Status      |  |  |  |
| Total                                                                     | 12.000   | 8.000    | 4.000       |           | 4.000     | In Progress |  |  |  |
| Language Arts (View Courses)                                              | 3.000    | 2.000    | 1.000       |           | 1.000     | In Progress |  |  |  |
| Math (View Courses)                                                       | 3.000    | 2.000    | 1.000       |           | 1.000     | In Progress |  |  |  |
| Science (View Courses)                                                    | 3.000    | 2.000    | 1.000       |           | 1.000     | In Progress |  |  |  |
| Social Studies (View Courses)                                             | 3.000    | 2.000    | 1.000       |           | 1.000     | In Progress |  |  |  |

#### Table 11. Graduation Requirements

| Navigation                     | Description                                                                                                    |
|--------------------------------|----------------------------------------------------------------------------------------------------|
| 1. Coursework Requirement Area | Displays the student's Required Coursework, Completed Requirements, In Progress Requirements, Scheduled (Current Year), Remaining Requirements, and Status. |
| 2. View All Courses            | Displays student's Current and Historical Coursework, along with credits Attempted and Earned.                                                              |
| 3. View Courses                | Displays student's specific Coursework Progress.                                                                                                    |

## M. Academic History

The Academic History tab of Family Access allows families to view a student's prior year courses and grade information. Reference Table 12 Academic History.

| Home                       | Academic History                   |                         |                |         |          |          |          |          |          |        |     |     |     |     |     |
|----------------------------|------------------------------------|-------------------------|----------------|---------|----------|----------|----------|----------|----------|--------|-----|-----|-----|-----|-----|
| Online Forms               | 2019 - 2020, Grade 09              |                         |                |         |          |          |          |          |          |        |     |     |     |     |     |
| Calendar                   | Class                              | Terms CF                | 1 PR1          | CQ1     | RC1      | CR2      | PR2      | CQ2      | RC2      | S1     | CR3 | PR3 | CQ3 | RC3 | CR4 |
| Gradebook                  | Advanced Placement Human Geography | <sup>2</sup> Class Infe | ,              | 72      |          |          |          |          | 77       |        | 0   | с   |     | с   |     |
| Attendance                 | Biology 1 Honors                   | Advance                 | d Placem       | ent Hu  | man Ge   | ograph   | y (Perio | d 6)     |          |        | . 1 | в   |     | в   |     |
| Student Info               | Creative Photography 1             | Boon                    | HS             |         |          |          |          |          |          |        |     | в   | А   | в   | А   |
|                            | English 1                          | Alphake                 | y / Sectio     | n: 210  | 3400 / 1 | MG       |          |          |          |        |     | в   | А   | С   | в   |
| Schedule                   | Geometry                           | Cou                     | rse Lengt      | h: Full | Year     |          |          | Cr       | edits: 1 | .000.  |     | С   |     | в   |     |
| Discipline                 | Journalism 1                       |                         | Curriculu      | n: AP I | HUMAN    | GEOG     | Cou      | urse Gra | ades: 9  | 9 - 12 |     | С   |     | С   |     |
| Test Scores                | Orchestra 1                        | F                       | xplanatio      | n Adv   | anced F  | Placeme  | ot Hum   | an Geo   | oranhv   |        |     | А   |     | Α   |     |
| Student Services           | Spanish 1                          |                         | Aprili la la c |         | arrood i | laroonno | in india | an oco   | Grobin   |        |     |     |     | Α   |     |
|                            | 2018 - 2019, Grade 08              |                         |                |         | Meetin   | g Detail | Is       |          |          |        |     |     |     |     |     |
| Graduation<br>Requirements | Class                              | Teach                   | er:            | -       |          |          |          |          |          |        |     | PR3 | CR3 | RC3 | CP4 |
| Acadomic                   | ALC 1 HON                          | Ro                      | m: 836         |         |          | P        | eriod:   | 6        |          |        |     |     |     |     |     |
| Academic<br>History        | 2013 - 2223, Gendo 12              |                         |                |         |          |          |          |          |          |        |     |     |     |     |     |

- 1. Class Grading Terms The table below explains the different options that fall under the Class Grading Terms.
- 2. Class Info Provides details to include meeting times for the class selected

| Navigation | Definition                        | Navigation | Definition                        |
|------------|-----------------------------------|------------|-----------------------------------|
| PR1        | First Midterm Grade               | PR3        | 3 <sup>rd</sup> Midterm Grade     |
| CP1        | 1 <sup>st</sup> Citizenship Grade | CP2        | 3 <sup>rd</sup> Citizenship Grade |
| RC1        | 1 <sup>st</sup> Term Grade        | RC3        | 3 <sup>rd</sup> Term Grade        |
| PR2        | 2 <sup>nd</sup> Midterm Grade     | PR4        | 4 <sup>th</sup> Midterm Grade     |
| CQ1        | 2 <sup>nd</sup> Citizenship Grade | CQ2        | 4 <sup>th</sup> Citizenship Grade |
| RC2        | 2 <sup>nd</sup> Term Grade        | RC4        | 4 <sup>th</sup> Term Grade        |
| S1         | 1st Semester Grade                | S2         | 2nd Semester Grade                |

#### Table 12. Academic History

## N. Portfolio

The *Portfolio* tab displays a student's Report Cards and Attendance Letters. Families have the option to print duplicate report cards and attendance letters from this area.

|                     | Portfolio - Attachments          |                   |                          |
|---------------------|----------------------------------|-------------------|--------------------------|
| Home                |                                  |                   |                          |
| Online Forms        | Description                      | Туре              | Created                  |
| Calendar            | 7023-2019-2020 Report Card 4     | Report Card 4     | Mon Jun 15, 2020 9:08am  |
| Gradebook           | 0111-2019-2020 Report Card 4     | Report Card 4     | Mon Jun 15, 2020 7:37am  |
|                     | 7023-2019-2020 Progress Report 4 | Progress Report 4 | Tue May 5, 2020 8:32pm   |
| Attendance          | 0111-2019-2020 Progress Report 4 | Progress Report 4 | Tue May 5, 2020 6:41pm   |
| Student Info        | 7023-2019-2020 Report Card 3     | Report Card 3     | Mon Mar 30, 2020 8:10am  |
| Schedule            | 0111-2019-2020 Report Card 3     | Report Card 3     | Mon Mar 30, 2020 6:54am  |
| Di la la            | 7023-2019-2020 Progress Report 3 | Progress Report 3 | Tue Feb 11, 2020 8:44pm  |
| Discipline          | 0111-2019-2020 Progress Report 3 | Progress Report 3 | Tue Feb 11, 2020 5:57pm  |
| Test Scores         | 0111-2019-2020 Report Card 2     | Report Card 2     | Wed Jan 15, 2020 8:42pm  |
| Student Services    | 0111-2019-2020 Progress Report 2 | Progress Report 2 | Mon Nov 18, 2019 5:20pm  |
| Graduation          | 0111-2019-2020 Report Card 1     | Report Card 1     | Tue Oct 29, 2019 3:14pm  |
| Requirements        | 0111-2019-2020 Progress Report 1 | Progress Report 1 | Mon Sep 16, 2019 11:32pm |
| Academic<br>History |                                  |                   |                          |
| HISTOLY             | Description                      | Туре              | Created                  |
| Portfolio           | 0131-2019-2020 Report Card 4     | Report Card 4     | Mon Jun 15, 2020 8:31am  |
| Health Info         | 0131-2019-2020 Progress Report 4 | Progress Report 4 | Tue May 5, 2020 7:42pm   |
| Login History       | 0131-2019-2020 Report Card 3     | Report Card 3     | Mon Mar 30, 2020 7:36am  |
| Login mistory       | 0131 2019 2020 Progress Poport 3 | Dragross Dapart 3 | Tuo Ech 11, 2020 8:14pm  |

## **O.** Health Information

The Health Information tab provides health information related to the student. Families can click on View Details to see Health Conditions and Hearing/Vision Tests. Reference Table 13 Health Information.

| Home         | Health Information | n 🛋               |                           |        |           |             |             |
|--------------|--------------------|-------------------|---------------------------|--------|-----------|-------------|-------------|
| Home         | Display Optio      | ons Health Condit | ions                      |        |           |             |             |
| Online Forms | Health Condition   | School Year       | School                    | Status | Treatment | Examined By | Referred By |
| Calendar     | Seizure Disorder   | 2017-2018         | Florida Elementary School | Active |           |             |             |
| Gradebook    |                    |                   |                           |        |           |             |             |
|              |                    |                   |                           |        |           |             |             |
| misiory      |                    |                   |                           |        |           |             |             |
| Portfolio    |                    |                   |                           |        |           |             |             |
| Health Info  |                    |                   |                           |        |           |             |             |

#### Table 13. Health Information

| Navigation         | Description                                                                                               |
|--------------------|----------------------------------------------------------------------------------------------------|
| 1. Display Options | Provides a link to view a student's hearing and vision test results.                                      |
| 2. Show Tests      | Displays the test result details including School Year, Date, School, Test, Examined By, and Referred By. |
| 3. Results         | This hyperlink provides detailed results.                                                                 |

# P. Login History

The Login History tab provides the family's login history. The history information displays Date, Time, IP Address, and Areas Viewed. Reference Table 14 Login History.

|                     | Login History    |         |            |               |              |
|---------------------|------------------|---------|------------|---------------|--------------|
| Home                |                  |         |            |               |              |
| Online Forms        | Date             | Time    | IP Address | Product       | Areas Viewed |
| Calendar            | Tue Aug 18, 2020 | 7:36pm  | 99.        | Family Access | 2 View Areas |
| Gradebook           | Fri Aug 14, 2020 | 4:28pm  | 99.        | Family Access | View Areas   |
|                     | Fri Aug 14, 2020 | 4:26pm  | 99.        | Family Access | View Areas   |
| Attendance          | Sun Aug 9, 2020  | 10:55am | 99.        | Family Access | View Areas   |
| Student Info        | Sat Aug 8, 2020  | 8:11pm  | 99.        | Family Access | View Areas   |
| Schedule            | Sat Aug 8, 2020  | 8:01pm  | 99.        | Family Access | View Areas   |
| Discipline          | Sat Aug 8, 2020  | 7:57pm  | 99.        | Family Access | View Areas   |
| Discipline          | Thu Jul 23, 2020 | 2:50pm  | 99.        | Family Access | View Areas   |
| Test Scores         | Mon Jul 13, 2020 | 2:03pm  | 99.        | Family Access | View Areas   |
| Student Services    | Thu Jul 9, 2020  | 2:57pm  | 99.        | Family Access | View Areas   |
| Graduation          | Wed Jun 24, 2020 | 2:26pm  | 99.        | Family Access | View Areas   |
| Requirements        |                  |         |            |               |              |
| Academic<br>History |                  |         |            |               |              |
| Portfolio           |                  |         |            |               |              |
| Health Info         |                  |         |            |               |              |
| Login History       |                  |         |            |               |              |

#### Table 14. Login History

| Navigation                | Definition                                                  |
|---------------------------|-------------------------------------------------------------|
| 1. Login History Sections | Provides Date, Time, IP Address, Product, and Areas Viewed. |
| 2. View Areas             | Provides the Area, Time, Student Name, and students School. |